# **SH ARC-PCMCIA**

Handbuch / Manual

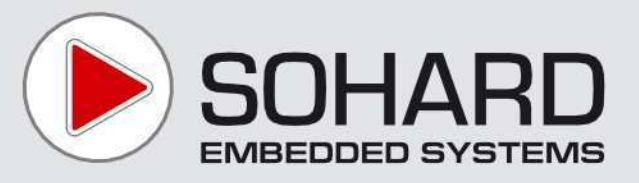

## **Content**

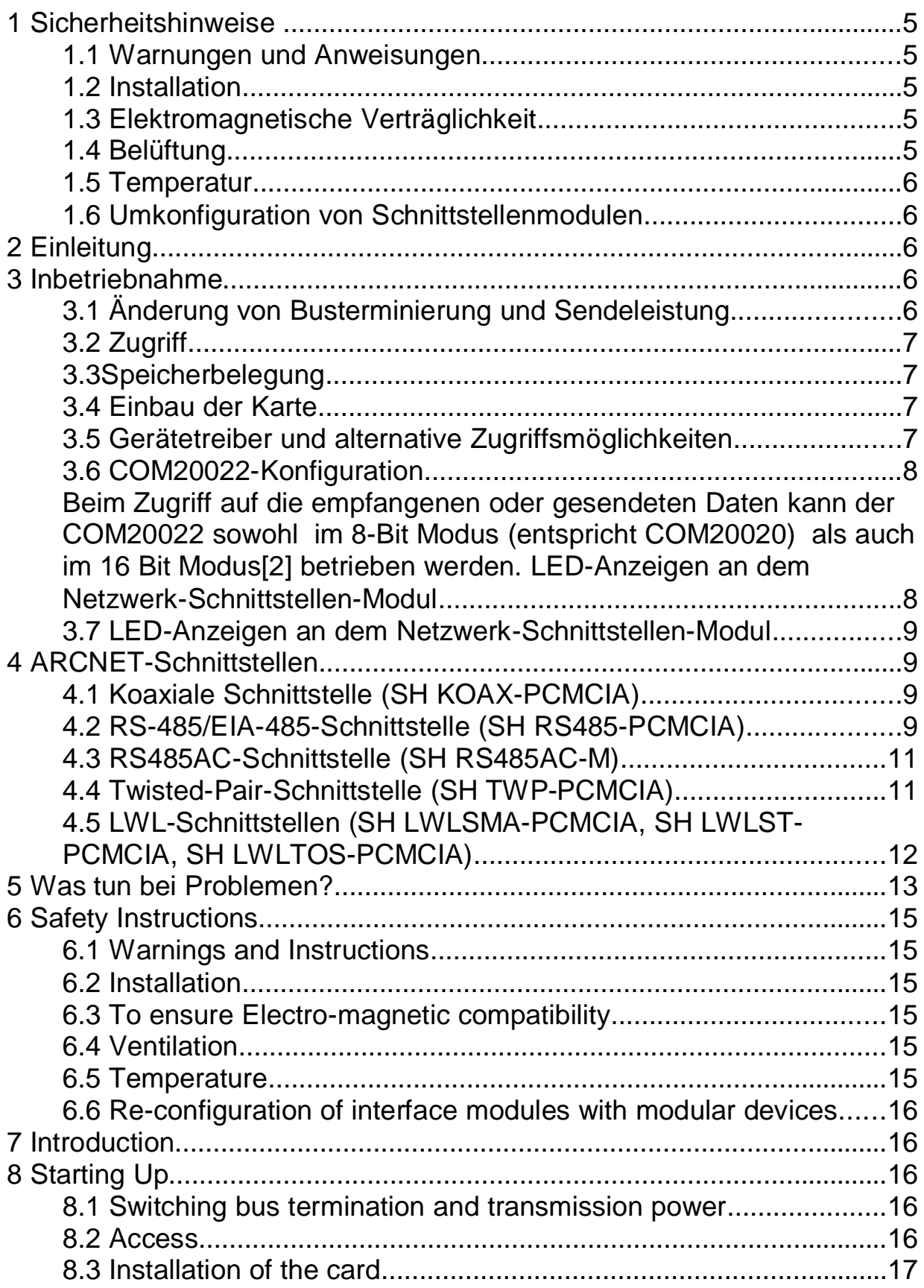

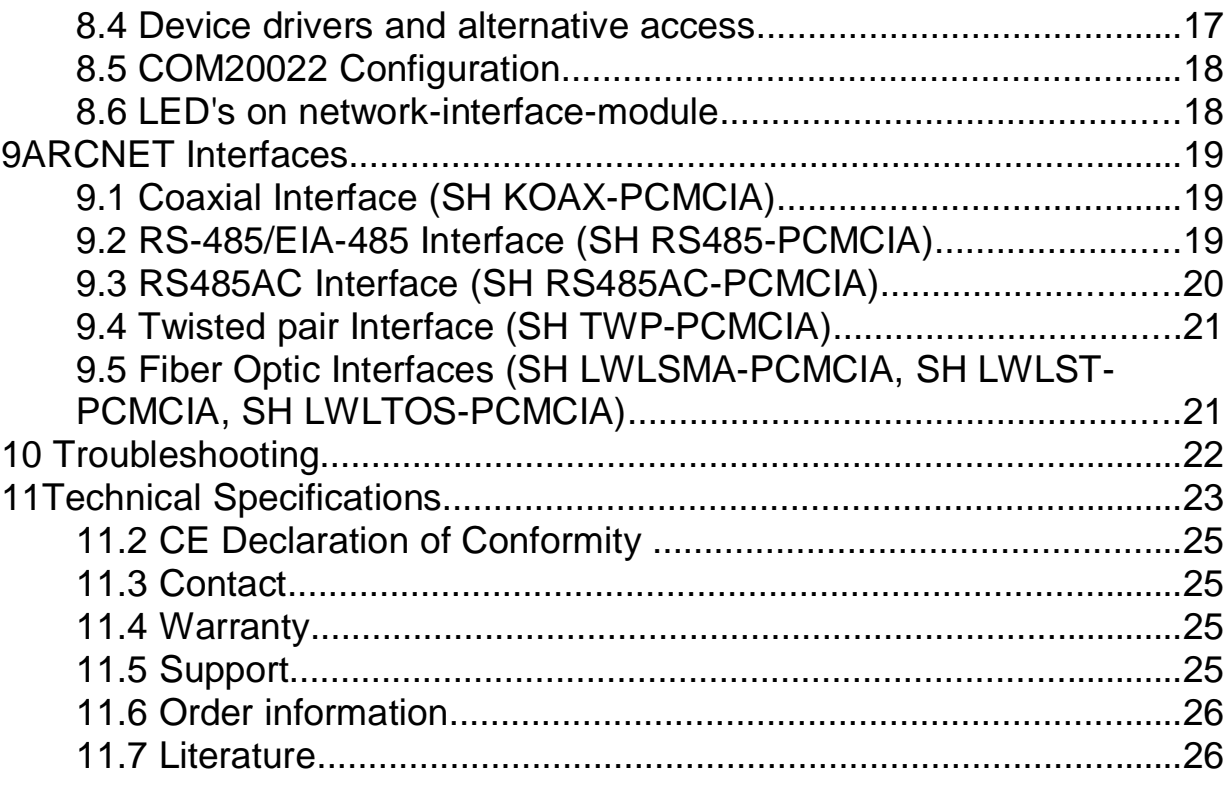

### **1 Sicherheitshinweise**

Für eine sichere Verwendung und für die elektromagnetische Verträglichkeit des Gerätes sind folgende Sicherheitshinweise bei der Installation und dem Betrieb zu befolgen.

### **1.1 Warnungen und Anweisungen**

Lesen Sie die Sicherheitshinweise vor der Inbetriebnahme des Gerätes. Heben Sie diese Sicherheitshinweise gut auf und beachten Sie die enthaltenen Warnungen und Anweisungen.

### **1.2 Installation**

Das Gerät darf nur in industriellen Umgebungen verwendet werden. Es darf nur in PCs mit Gehäusen gemäß EN 60950-1 eingebaut und betrieben werden.

### **1.3 Elektromagnetische Verträglichkeit**

**a)** An den ARCNET-Anschlüssen dürfen nur geschirmte Kabel mit geschirmten Steckern angeschlossen werden.

**b)** Es dürfen nur Bitraten verwendet werden, die von SOHARD für das gewählte Übertragungsverfahren spezifiziert sind.

**c)** Bei modularen Geräten dürfen nur originale Schnittstellenmodule von SOHARD verwendet werden.

**d)** Das Gerät darf nur in PCs mit durchgehender Schirmung verwendet werden.

Unbelegte Slots und Laufwerkeinschübe des PC-Gehäuses müssen mit geeigneten Blenden verschlossen sein.

### **1.4 Belüftung**

Das Gerät ist so zu montieren, dass beim Betrieb ausreichend Belüftung vorhanden ist.

### **1.5 Temperatur**

Das Gerät darf nicht außerhalb der angegebenen Temperaturbereiche betrieben und gelagert werden.

### **1.6 Umkonfiguration von Schnittstellenmodulen**

Das Gerät darf nur im ausgesteckten Zustand umkonfiguriert werden.

Bitte entnehmen Sie dem Handbuch weitere Hinweise zur Bedienung des Geräts.

### **2 Einleitung**

Die Geräte der Produktfamilie SH ARC-PCMCIA sind ARCNET-Adapter für Rechner mit PCMCIA-Slot vom Typ 1. Als ARCNET-Controller kommt der COM20022 [2] zum Einsatz.

Die Karte verfügt über einen 16 Bit breiten Datenbus. Über ein geschirmtes Kabel wird ein Netzwerk-Schnittstellen-Modul angeschlossen. Alle Netzwerk-Schnittstellen-Module befinden sich in einem Aluminium-Gehäuse.

Bei Verwendung des ARCNET-RAW-Treibers sind die Geräte voll kompatibel zu den anderen SOHARD-ARCNET-Adaptern.

### **3 Inbetriebnahme**

### **3.1 Änderung von Busterminierung und Sendeleistung**

Bei allen Netzwerk-Schnittstellen-Modulen ist die Terminierung werksseitig ausgeschaltet. In den Netzwerk-Schnittstellen-Modulen kann die Terminierung bei Bedarf mit einem DIP-Schalter auf dem Modul aktiviert werden.

Bei den Lichtwellenleiter-Schnittstellen-Modulen kann die Sendeleistung in vier Stufen (Very low, low (Werkseinstellung), medium, high) variiert werden.

### **3.2 Zugriff**

Die SH ARC-PCMCIA-Karte ist über den IO-Bereich ansprechbar. Der Zugriff erfolgt dabei byteweise bzw. optional beim Lesen/Schreiben der Daten auch wortweise (einstellbar). Die Einblendung der Karte in den IO-Bereich sowie die Vergabe des Interrupts wird automatisch durch Software, die sogenannten "Card Services" erledigt.

### **3.3 Speicherbelegung**

Der COM20022 belegt ab der eingestellten Basisadresse 8 Bytes fortlaufenden Adressraum.

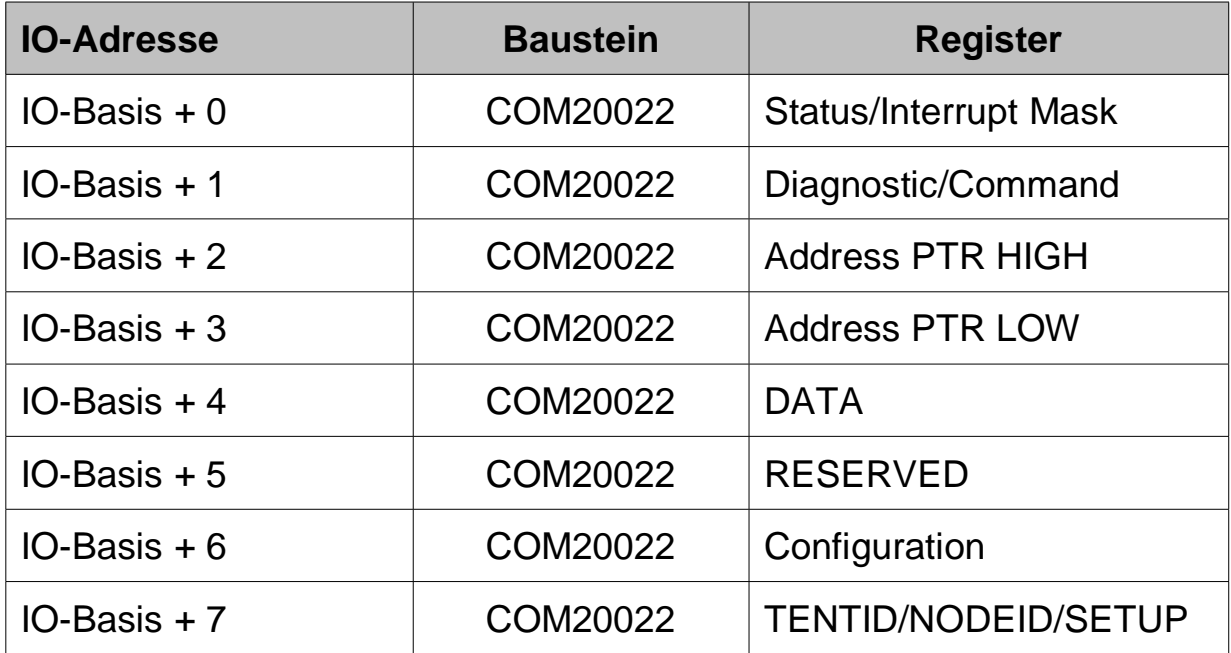

Die Funktion der Register ist dem Datenblatt [2] zu entnehmen.

### **3.4 Einbau der Karte**

Die Karte ist eine Einbau-Karte für Rechner mit PCMCIA Slot vom Typ 1. Externe Netzwerk-Schnittstellen-Module müssen an die Karte angeschlossen werden.

### **3.5 Gerätetreiber und alternative Zugriffsmöglichkeiten**

Gerätetreiber (ARCNET-Treiber) und Beschreibungen für ihre Installation und Verwendung finden Sie auf der mitgelieferten CD. Bitte sehen auf unserer Website www.sohard.de im Bereich SH ARC-PCMCIA→

Downloads nach, ob aktuellere Treiber vorliegen.

### **3.6 COM20022-Konfiguration**

Der COM20022 Baustein[2] muß wie folgt initialisiert werden:

#### **3.6.1 Setupregister**

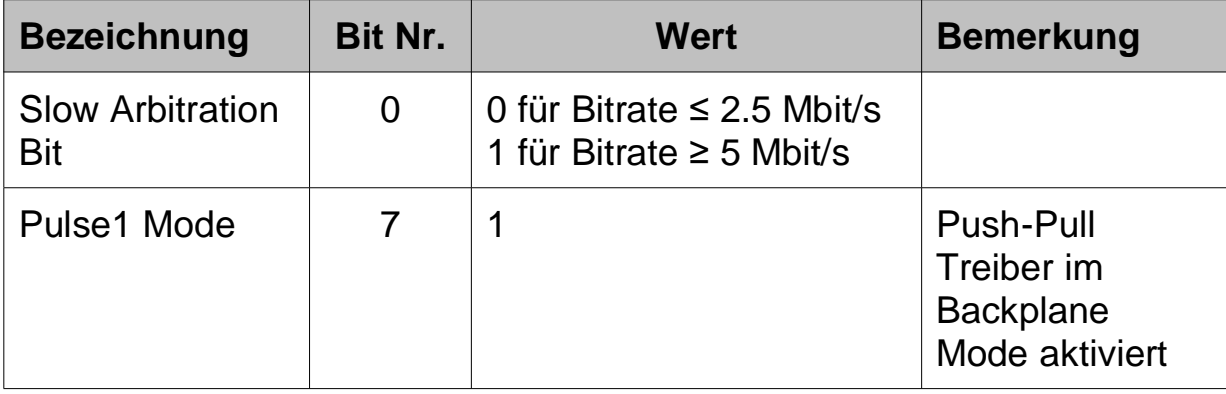

Die richtige Einstellung des Pulse1 Mode ist besonders bei Verwendung der RS485 Schnittstelle bei hohen Bitraten zu empfehlen.

#### **3.6.2 Zugriffsart**

Der COM20022 wird im Non-Multiplexed-Mode betrieben. Die Umschaltung in diesen Modus erfolgt nach Reset durch einige Dummy-Zugriffe auf den Baustein[2]. Diese sollten von der Treibersoftware durchgeführt werden.

Beim Zugriff auf die empfangenen oder gesendeten Daten kann der COM20022 sowohl im 8-Bit Modus (entspricht COM20020) als auch im 16 Bit Modus[2] betrieben werden. LED-Anzeigen an dem Netzwerk-Schnittstellen-Modul

#### **3.7 LED-Anzeigen an dem Netzwerk-Schnittstellen-Modul**

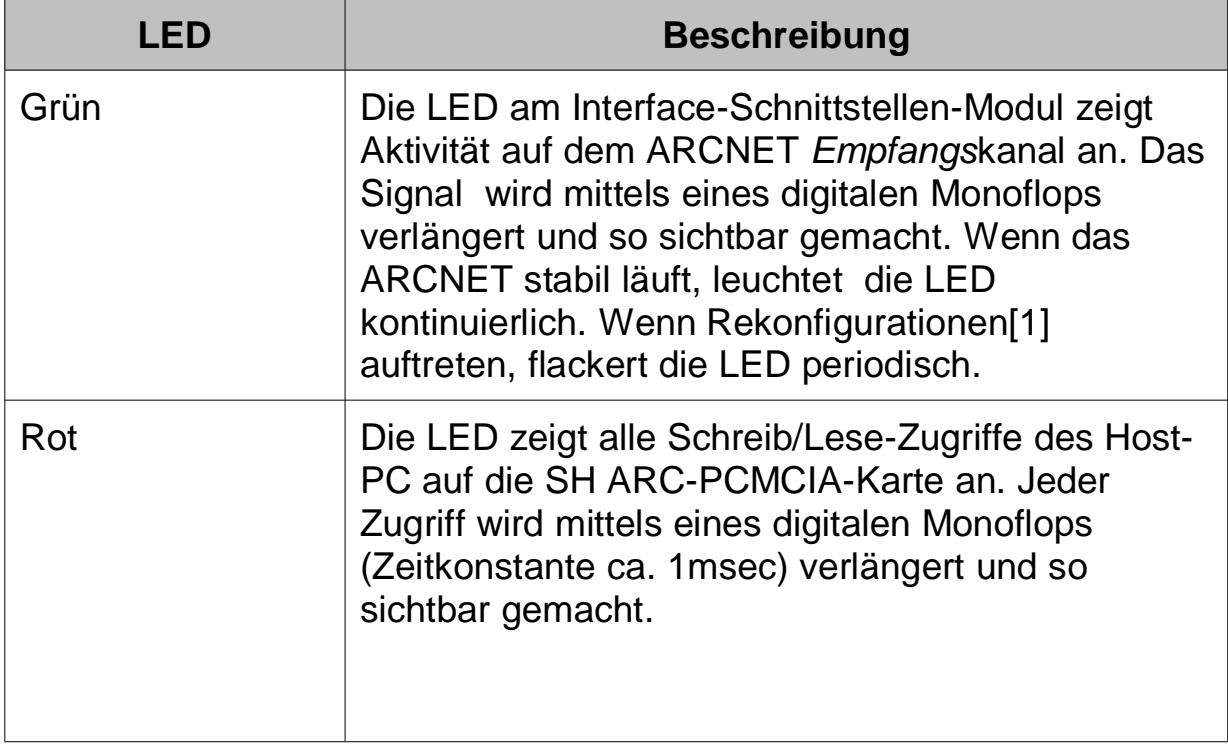

### **4 ARCNET-Schnittstellen**

### **4.1 Koaxiale Schnittstelle (SH KOAX-PCMCIA)**

**Anschluss:** BNC-Buchse, isoliert

### **4.2 RS-485/EIA-485-Schnittstelle (SH RS485-PCMCIA)**

**Wichtiger Hinweis:** Zur Erhaltung der elektromagnetischen Verträglichkeit (EMV) muss das verwendete Kabel über einen Schirm verfügen, der möglichst niederimpedant mit dem Gehäuse des D-Sub-Steckers verbunden werden muss.

**Anschluss:** D-Sub-Buchse 9-polig

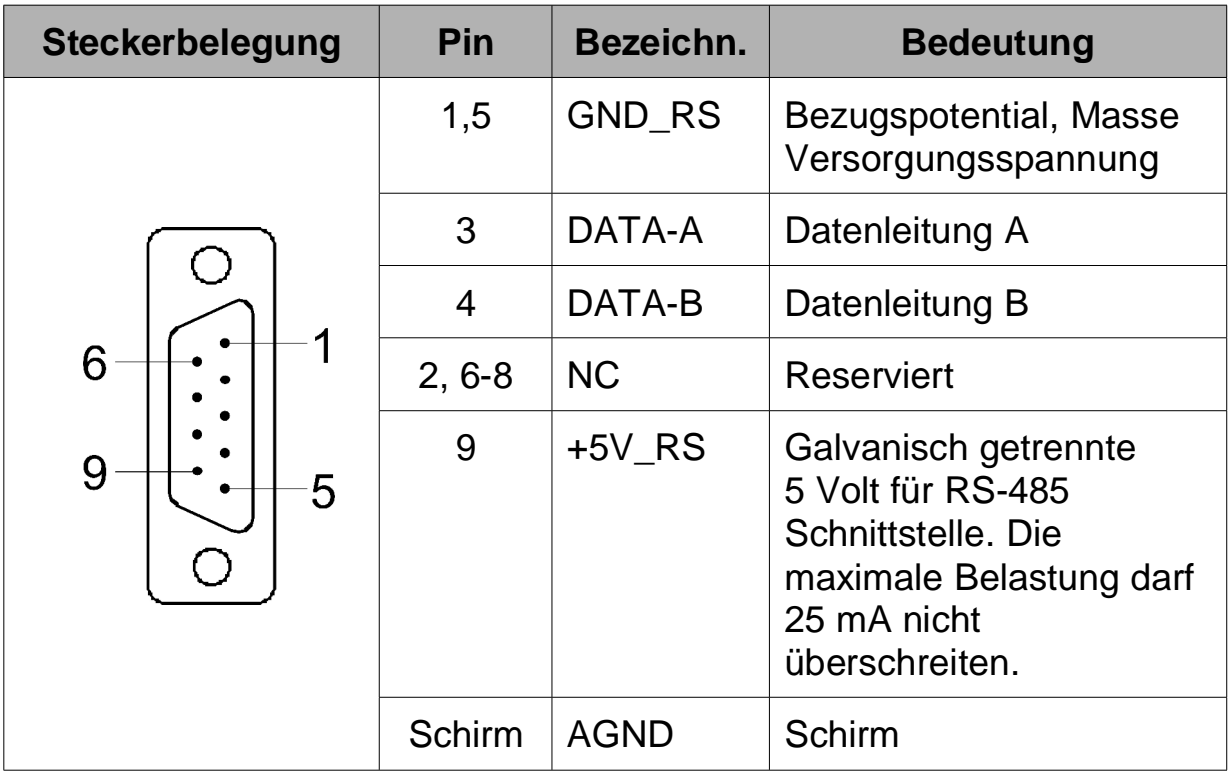

AGND ist das Halteblechpotenzial. GND\_RS ist die Masse des galvanisch getrennten RS-485-Schaltungsteils.

Terminierung und Fail-Safe-Schaltung stellen sich wie folgt dar:

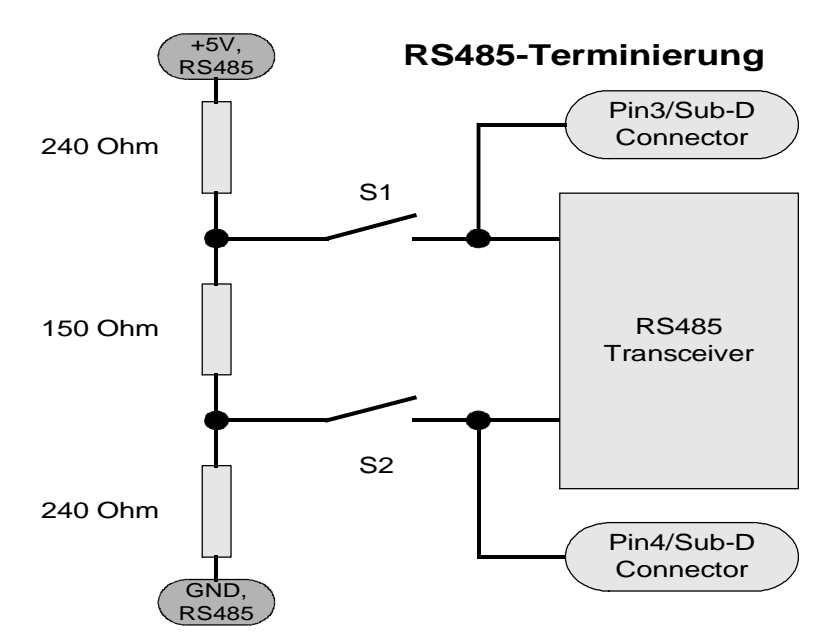

Der resultierende Abschlusswiderstand beträgt dabei ca. 114 Ohm.

### **4.3 RS485AC-Schnittstelle (SH RS485AC-M)**

**Wichtiger Hinweis**: Zur Erhaltung der elektromagnetischen Verträglichkeit (EMV) muss das verwendete Kabel über einen Schirm verfügen, der möglichst niederimpedant mit dem Steckergehäuse verbunden werden muss.

#### **Anschluss:** RJ45-Buchse

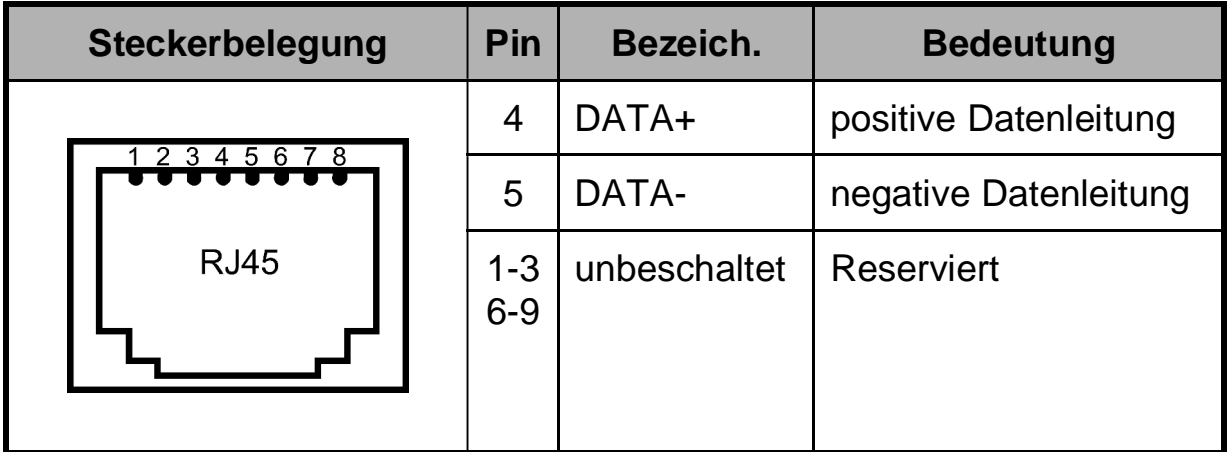

### **4.4 Twisted-Pair-Schnittstelle (SH TWP-PCMCIA)**

**Wichtiger Hinweis:** Zur Erhaltung der elektromagnetischen Verträglichkeit (EMV) muss das verwendete Kabel über einen Schirm verfügen, der möglichst niederimpedant mit dem Steckergehäuse verbunden werden muss.

#### **Anschluss:** RJ45-Buchse

Belegung kompatibel zur SH ARC-66 von SOHARD

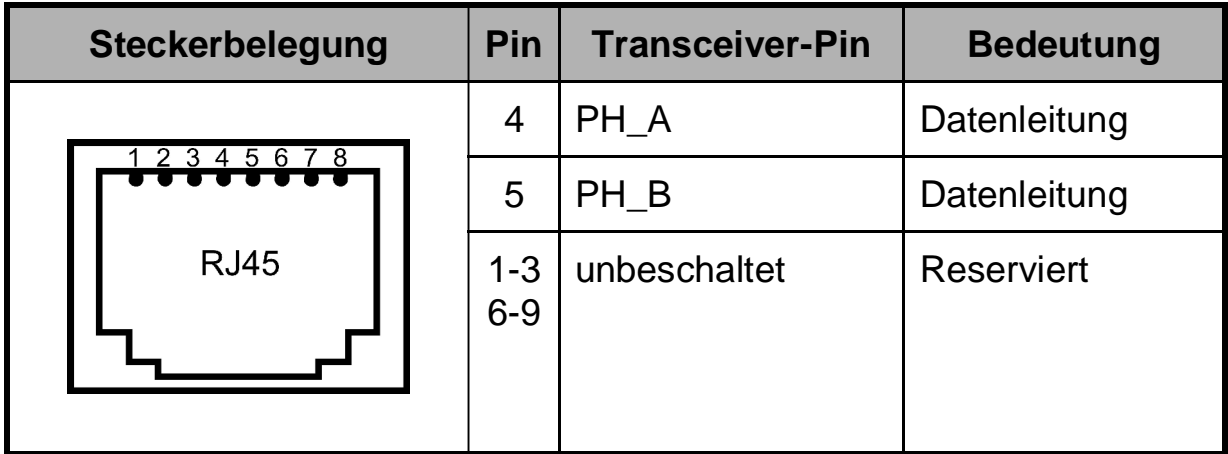

#### **4.5 LWL-Schnittstellen (SH LWLSMA-PCMCIA, SH LWLST-PCMCIA, SH LWLTOS-PCMCIA)**

**Anschluss LWLST:** 2 ST/BFOC-Buchsen je eine für Senden und Empfangen. TX muss mit RX bzw. RX mit TX der Gegenstelle verbunden werden.

**Anschluss LWLSMA:** 2 FSMA-Buchsen je eine für Senden und Empfangen. TX muss mit RX bzw. RX mit TX der Gegenstelle verbunden werden.

**Anschluss TOSLINK:** Toshiba-spezifische Buchse TODX296 für TX- und RX-Leitung, Verwendbare Stecker: TOCP200Q, TOCP200X, CF-2071.

### **5 Was tun bei Problemen?**

- **Karte nicht ansprechbar:**
- Mögliche Ursache: Die Treiber ("Card Services") für die Unterstützung von PCMCIA Karten sind nicht installiert
- •
- **Karte ist ansprechbar, aber es werden keine Interrupts generiert.**
- Es ist kein freier Interrupt verfügbar. Abhilfe: Im BIOS die IRQ Zurodnungen überprüfen und korrigieren
- •
- **LED für Empfangsaktivität zeigt Rekonfigurationen an.**
- Mögliche Ursachen:
- Es ist nur ein Knoten im Netz
- Das Netzwerk ist nicht korrekt terminiert.
- Bei RS485 Verbindungen sind DATA-A und DATA-B vertauscht
- •
- **Die Koax –Schnittstelle arbeitet nicht** Mögliche Ursachen:
- Der COM20022 arbeitet mit einer Bitrate kleiner als 2.5 Mbit/s
- Der COM20022 befindet sich im Backplane Modus
- •
- **Karte läßt sich zwar ansprechen, aber es kommt kein Datenverkehr zustande**
- Mögliche Ursachen:
- Bei RS485 Verbindungen sind DATA-A und DATA-B vertauscht oder die Terminierung ist nicht korrekt eingestellt
- Bei Verbindungen mit Lichtwellenleiter ist die optische Sendeleistung zu gering oder zu hoch (Übersteuerung). Abhilfe: Sendeleistung an Streckendämpfung anpassen
- Der Controller arbeitet nicht korrekt, weil die Dummy-Zugriffe zur Initialisierung des Controllers nicht durchgeführt wurden

### **6 Safety Instructions**

The following safety instructions for installation and operation are to be followed for safe operation and electro-magnetic compatibility of the device.

### **6.1 Warnings and Instructions**

Read these safety instructions carefully before installing and operating the device.

### **6.2 Installation**

The device must only be used in industrial environments. It must only be mounted in and operated within PCs with casings according to EN 60950-1.

### **6.3 To ensure Electro-magnetic compatibility**

**a)** Only attach shielded cables and shielded connectors to the ARCNET connector.

**b)** Only use bit rates which are specified by SOHARD for the actual transfer mode.

**c)** Only use original interface modules by SOHARD for modular cards.

**d)** Only use PC casings with intact and complete shielding. Unused slots must be closed appropriately.

### **6.4 Ventilation**

Only mount the device in a way so that adequate ventilation is ensured.

### **6.5 Temperature**

Only store and operate the device within the specified temperature ranges.

#### **6.6 Re-configuration of interface modules with modular devices**

Only re-configure the device when dismounted and disconnected from the PC.

Please see manual for further details of the card.

### **7 Introduction**

The devices of the SH ARC-PCMCIA product family are ARCNET adapters for usage with PCs with a PCMCIA slot (type 1). ARCNET communication is handled by the COM20022 [2].

The card features a 16 bit data bus. The network interface module is connected via shielded cable. All network interface modules come in alloy casing.

When used with ARCNET RAW Drivers the devices will be fully compatible to the other SOHARD ARCNET adapters.

## **8 Starting Up**

### **8.1 Switching bus termination and transmission power**

By default the termination is switched off on all network interfaces.

If needed, the termination can be activated by a DIP switch in all external interface modules.

On fiber optical network interface modules the transmission power can be adjusted in 4 steps (very low, low (default setting), medium, high).

### **8.2 Access**

Address SH ARC-PCMCIA via I/O area. Access on byte-by-byte base or, optionally, word-wise for reading/writing data. The interrupt and IOaddress are automatically allocated by "Card services". No manual setting is required.

#### **8.2.1 Register map**

The COM20022 occupies 8 bytes of ongoing addressable storage starting from set base address.

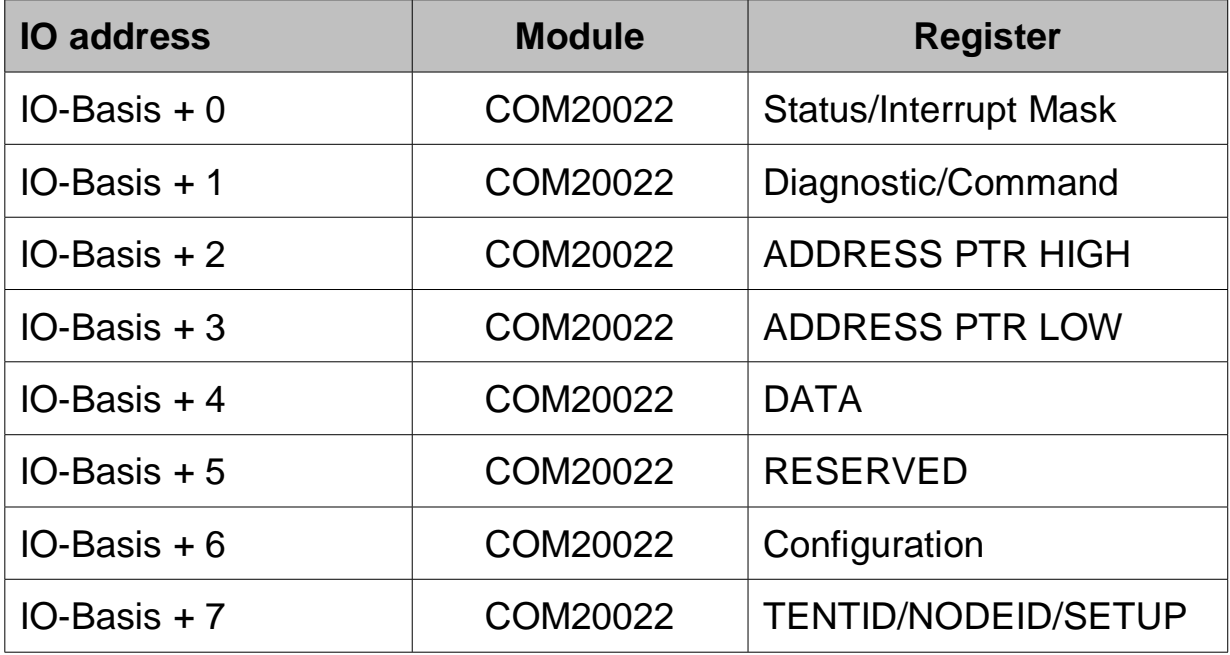

For functions of the registers see data sheets of COM20022 [2].

#### **8.3 Installation of the card**

The cards are plug-in cards for PCs with a PCMCIA slot (type 1).

A external network interface module must be connected to the SH ARC-PCMCIA card.

#### **8.4 Device drivers and alternative access**

Device drivers (ARCNET driver) and descriptions for their installation and usage are to be found on the enclosed CD. Please refer to the section SH ARC-PCMCIA Downloads on our website www.sohard.de for the latest drivers.

When the ARCNET RAW driver is being used, the device will be automatically detected and registered to the operating system.

### **8.5 COM20022 Configuration**

The COM20022 [2] is to be initialized as follows:

#### **8.5.1 Set-up Register**

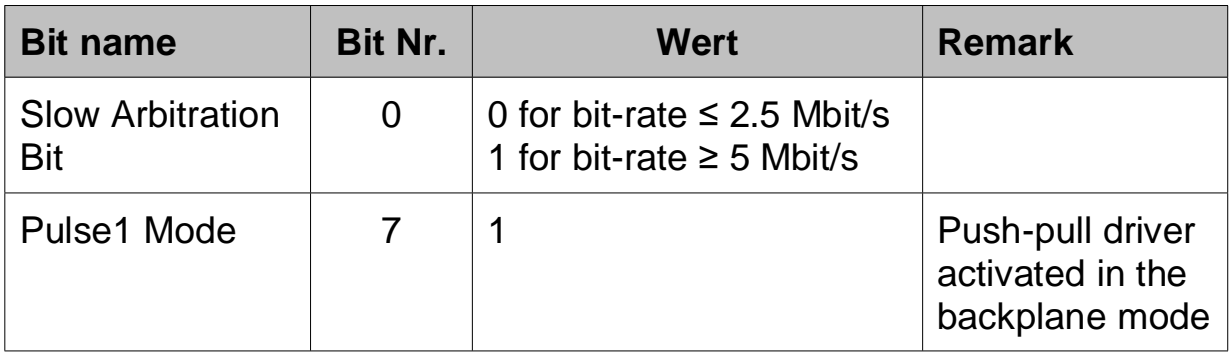

The right setting of pulse 1 mode is particularly recommended for use of the RS485 interface at high bit-rates.

#### **8.5.2 Access Mode**

The COM20022 is operated in the non-multiplexed mode . The switchover to this mode is effected by some dummy accesses[2] after reset. As a rule, the correct setting is already effected by accesses to the PC to other I/O units such as graphics card or serial interfaces. **We nevertheless recommend to carry out these accesses in the driver software.**

**The COM20022 must be operated in the 8 bit mode (corresponds to COM20020).** 

#### **8.6 LED's on network-interface-module**

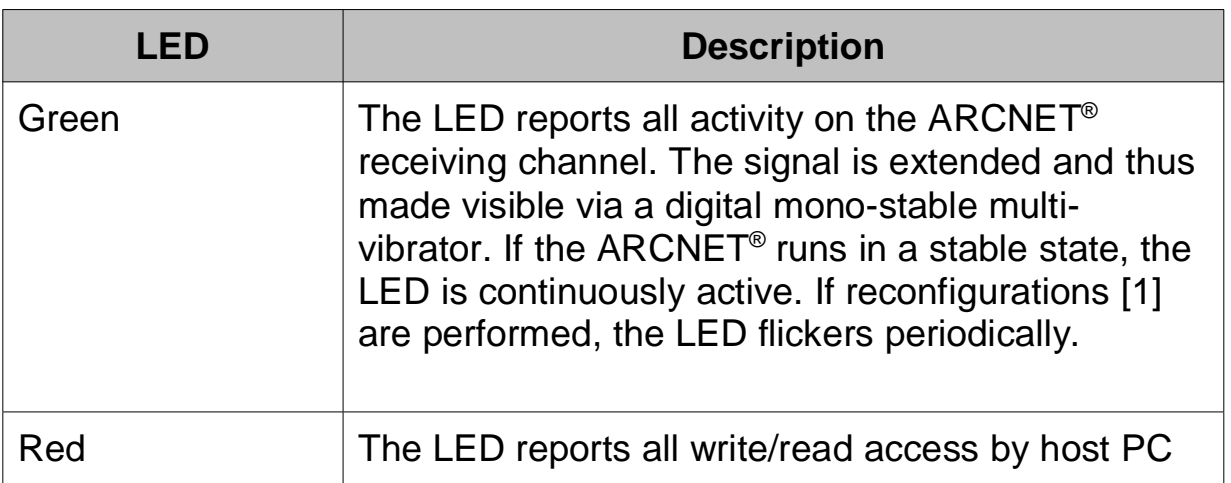

to the SH ARC-PCMCIA card. Every access is extended and thus made visible via a digital monostable multi-vibrator (time constant approx. 1 msec).

### **9 ARCNET Interfaces**

### **9.1 Coaxial Interface (SH KOAX-PCMCIA)**

**Connector type:** BNC Socket, decoupled from device housing

### **9.2 RS-485/EIA-485 Interface (SH RS485-PCMCIA)**

**Important:** To maintain the electro-magnetic compatibility (EMC) the shield of the cable connected to the D-sub DE9M plug must be solidly attached to the screen of the connector.

#### **Connector type:** D-sub DE9F socket

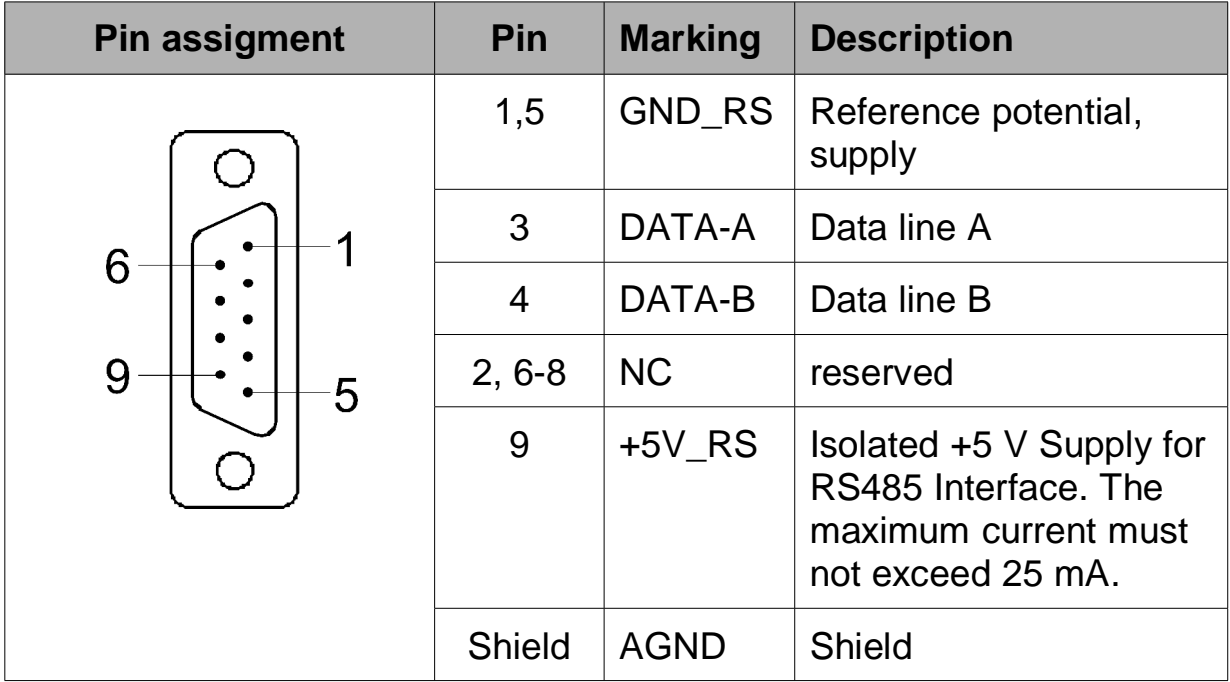

Insulation is implemented between RS485 pins 1 to 9 on one side and the shields of RS485 and the PC on the other side.

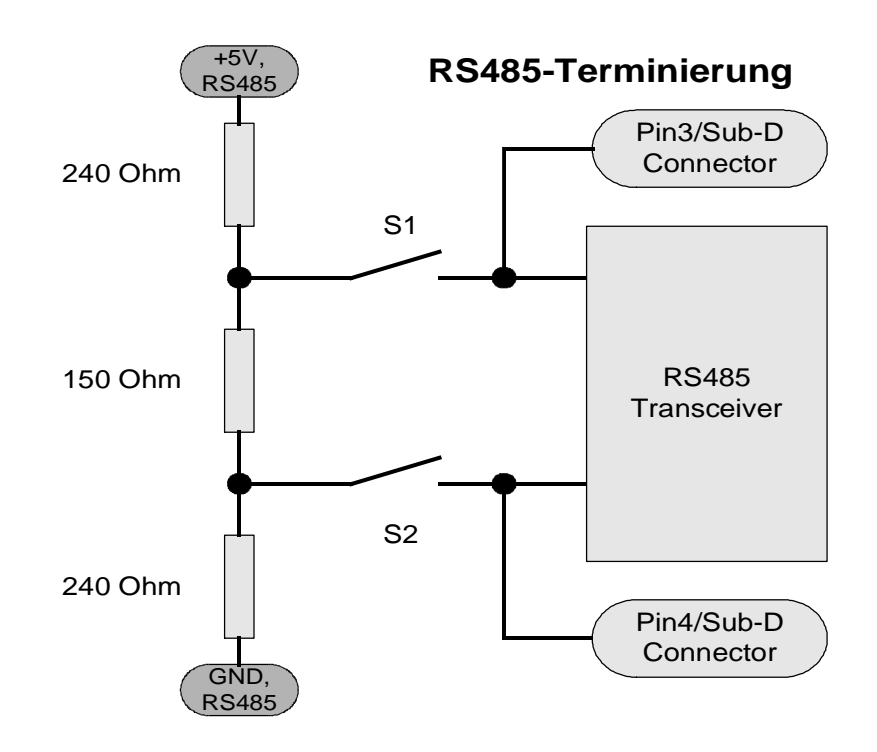

The resulting terminating resistor is approx. 114 ohm.

### **9.3 RS485AC Interface (SH RS485AC-PCMCIA)**

**Important:** To maintain the electromagnetic compatibility (EMC) the shield of the cable connected to the RJ45 plug must be solidly attached to the shield of the connector.

#### **Connector type:** RJ45 socket

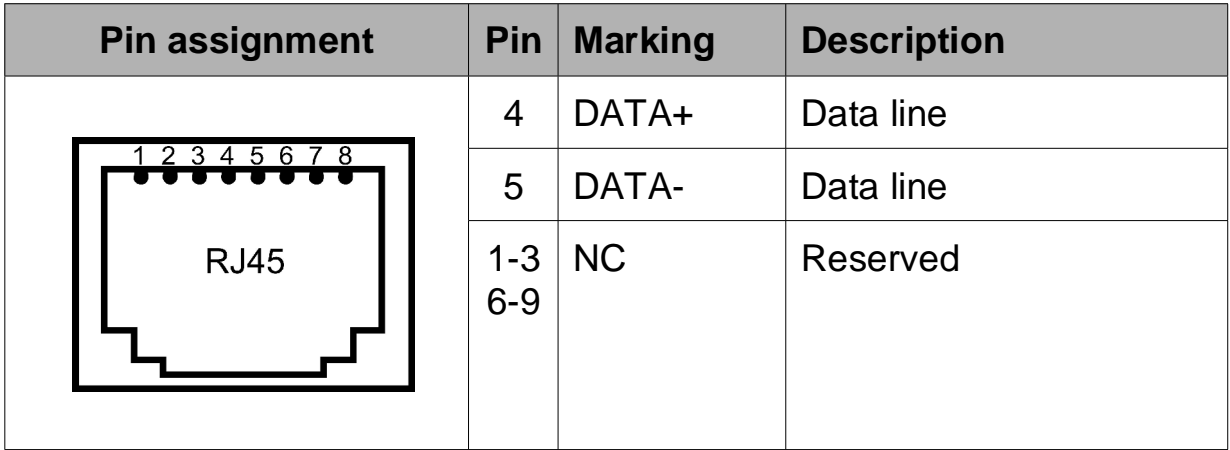

### **9.4 Twisted pair Interface (SH TWP-PCMCIA)**

**Important**:: To maintain the electromagnetic compatibility (EMC) the shield of the cable connected to the RJ45 plug must be solidly attached to the shield of the connector.

#### **Connector type:** RJ45 socket

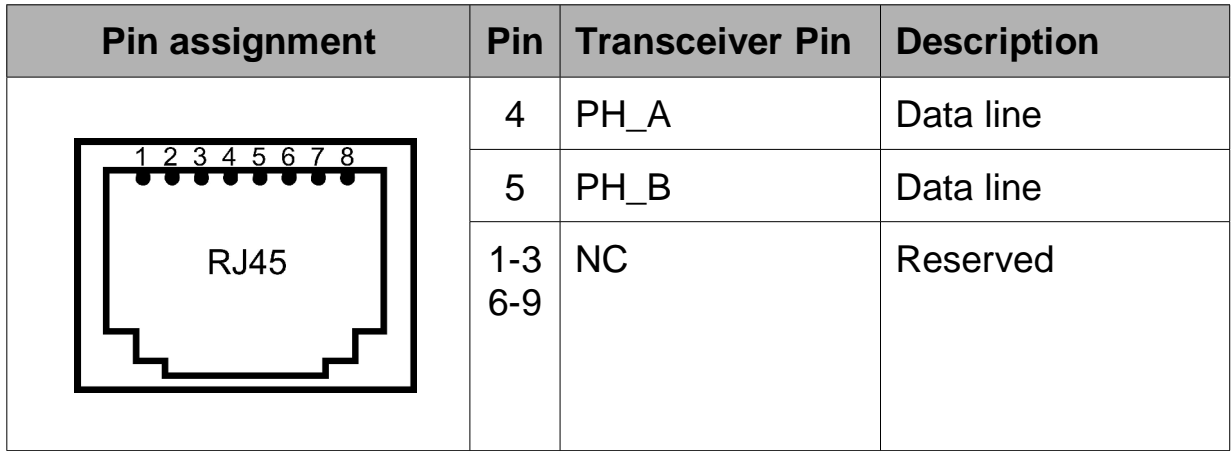

#### **9.5 Fiber Optic Interfaces (SH LWLSMA-PCMCIA, SH LWLST-PCMCIA, SH LWLTOS-PCMCIA)**

**LWLST connectors:** 2 x ST/BFOC (bayonet) for transmission and reception respectively. Connect TX to RX and vice versa.

**LWLSMA connectors:** 2 x FSMA (threaded) for transmission and reception respectively. Connect TX to RX and vice versa.

**TOSLINK connector:** TOSHIBA specific socket TODX296 for RX and TX fiber, usable plugs: TOCP200Q, TOCP200X, CF-2071.

### **10 Troubleshooting**

#### • **Card fails to respond** Possible causes: - Driver ("Card Service") for PCMCIA support is not installed

#### • **Card responds but no interrupts are generated** Possible causes:

- Free interrupt is unavailable. Check & correct BIOS IRQ settings

#### • **LED reports receiving activity to reconfigurations** Possible causes:

- only one node in network
- network is incorrectly configured
- DATA-A and DATA-B mixed up at RS485 connections

#### • **Coax interface does not work**

Possible causes:

- wrong bitrate (i.e. < 2.5 Mbit/s)
- backplane mode is activated

#### • **Card responds but no data traffic**

- Possible causes:

- DATA-A and DATA-B mixed up at RS485 connections or incorrect termination

- optical transmit power too low or too high (overload) at fiber optic connections

- incorrect initialisation of controller (i.e. dummy access not executed)

### **11 Technical Specifications**

#### **11.1.1 General**

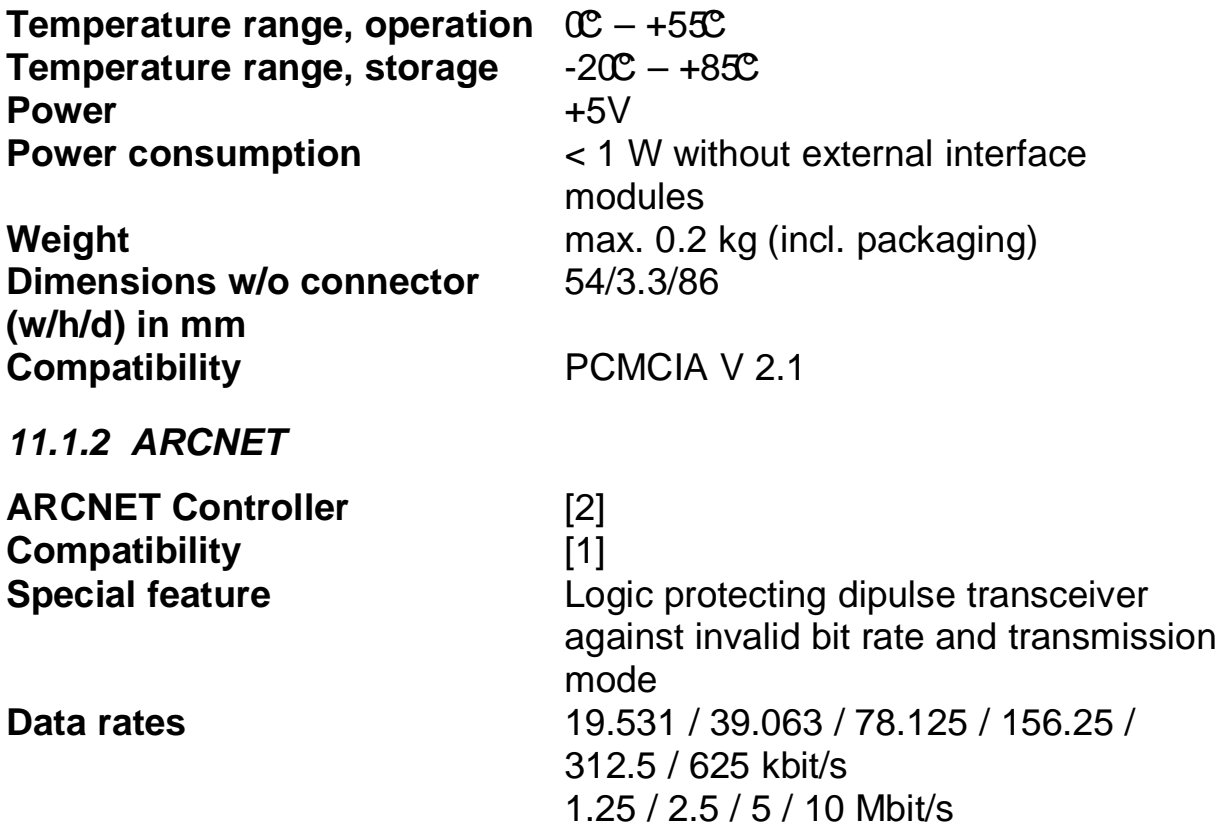

#### **11.1.3 Coaxial Interface (-K)**

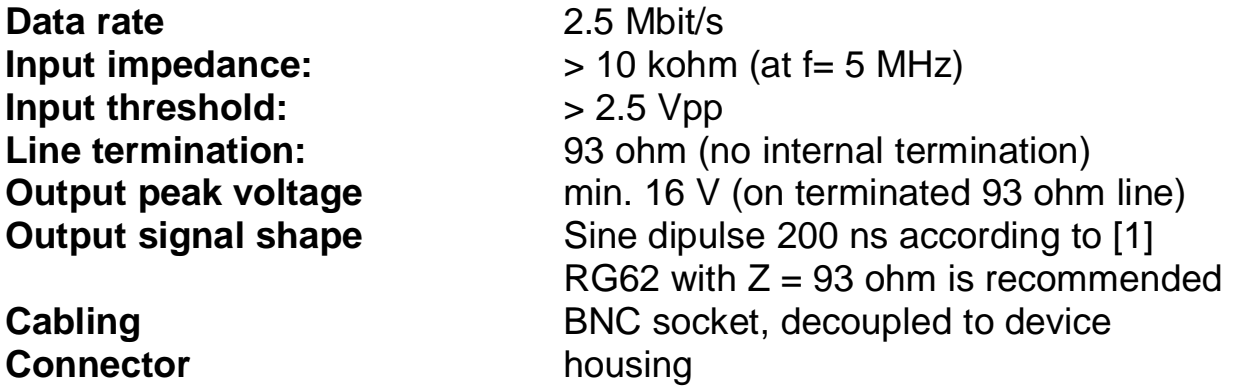

#### **11.1.4 RS-485/EIA-485 Interface (-R)**

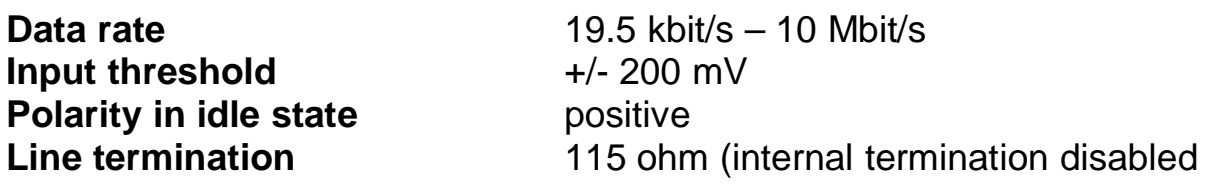

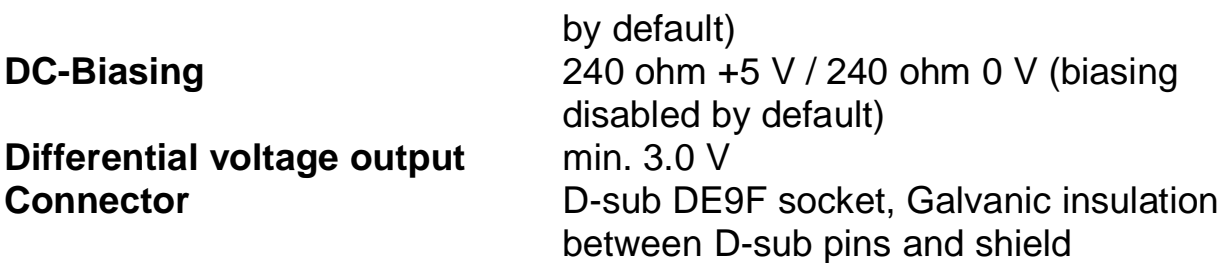

#### **11.1.5 RS485AC Interface (-RS485AC)**

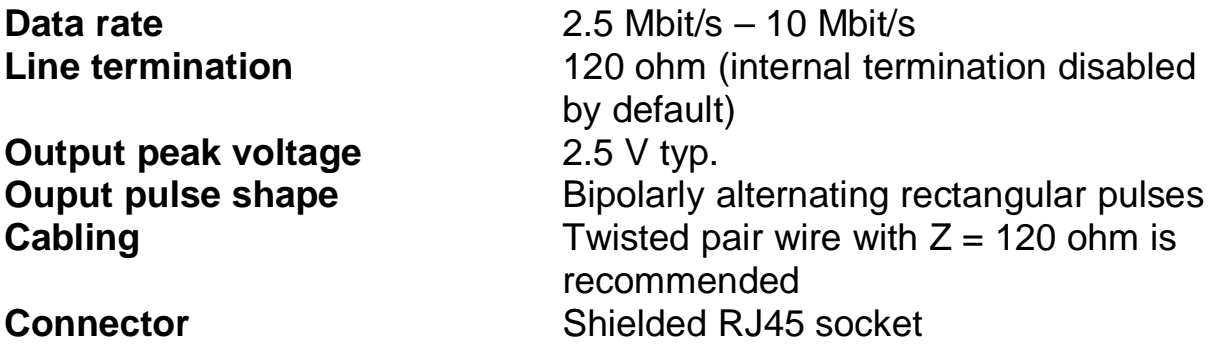

**11.1.6 Twisted-pair Interface (-TWP)**

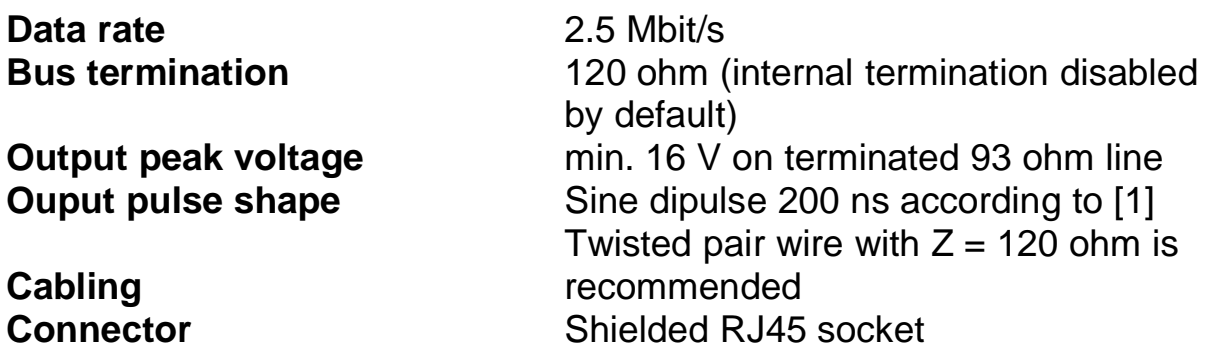

#### **11.1.7 Optic Fiber Interfaces ST and SMA (-LWLST / -LWLSMA)**

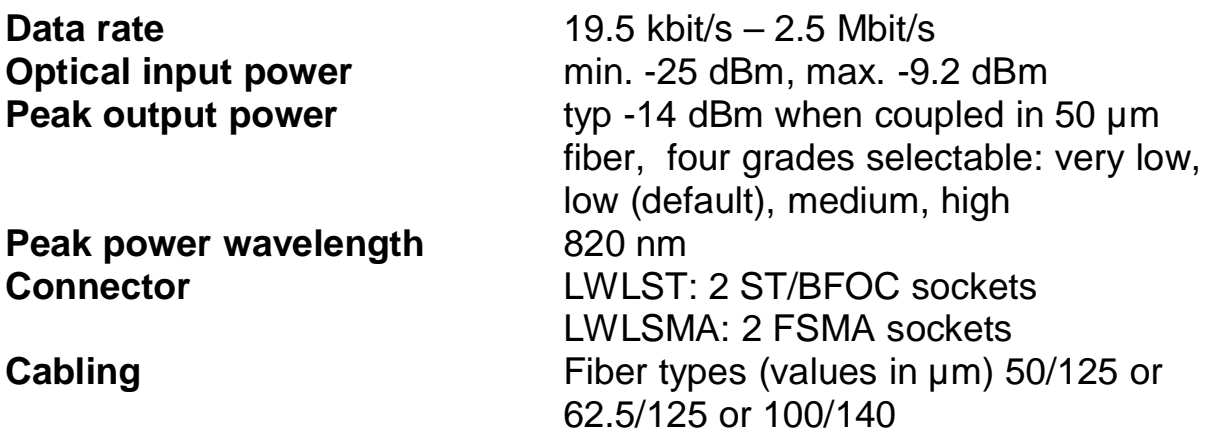

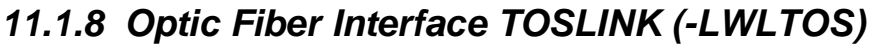

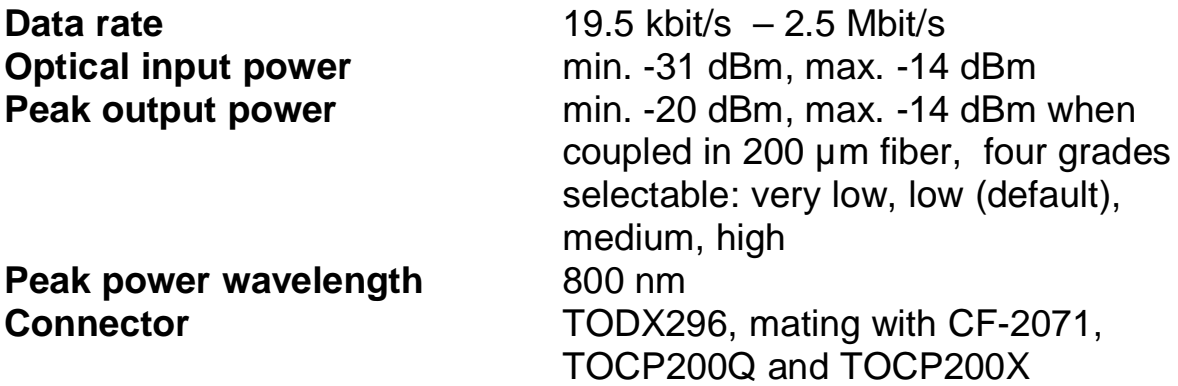

#### **11.2 CE Declaration of Conformity**

The SH ARC-PCMCIA product family meet the legal requirements for placement on the market in the European Economic Area (CE marking). The declarations of conformity may be requested under info@sohard.de.

#### **11.3 Contact**

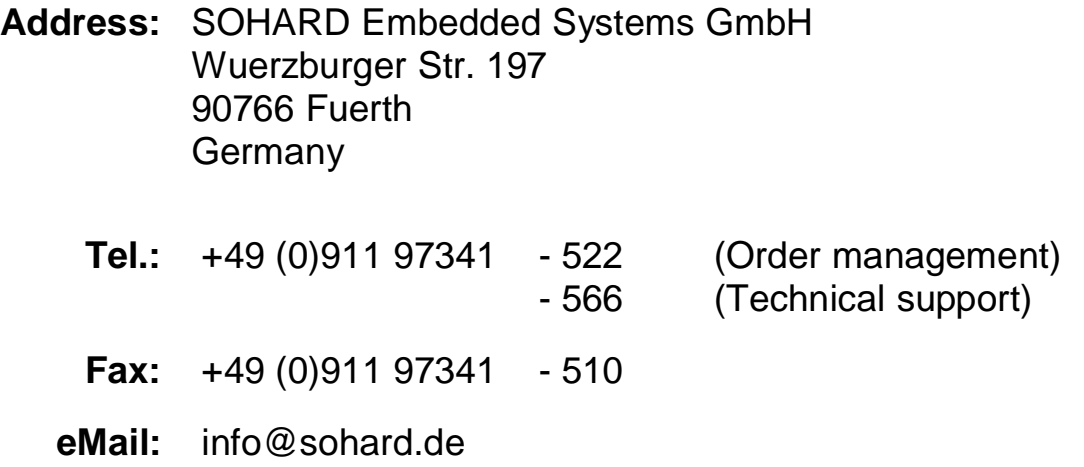

#### **11.4 Warranty**

Warranty is granted by SOHARD Embedded Systems according to our General Terms and Conditions.

#### **11.5 Support**

Read these instructions carefully before taking the device into operation. Before contacting us please make sure the information you require is not given by this manual or by the FAQs on our website.

### **11.6 Order information**

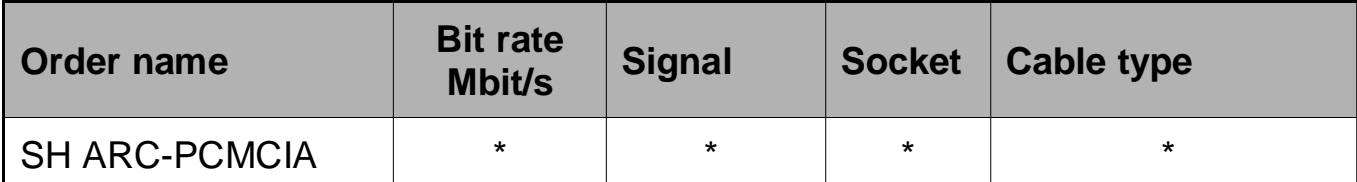

\* Bit rate is depending on selected interface module. Interface module type "PCMCIA" must be ordered separately.

#### 11.6.1 Interface modules type "PCMCIA"

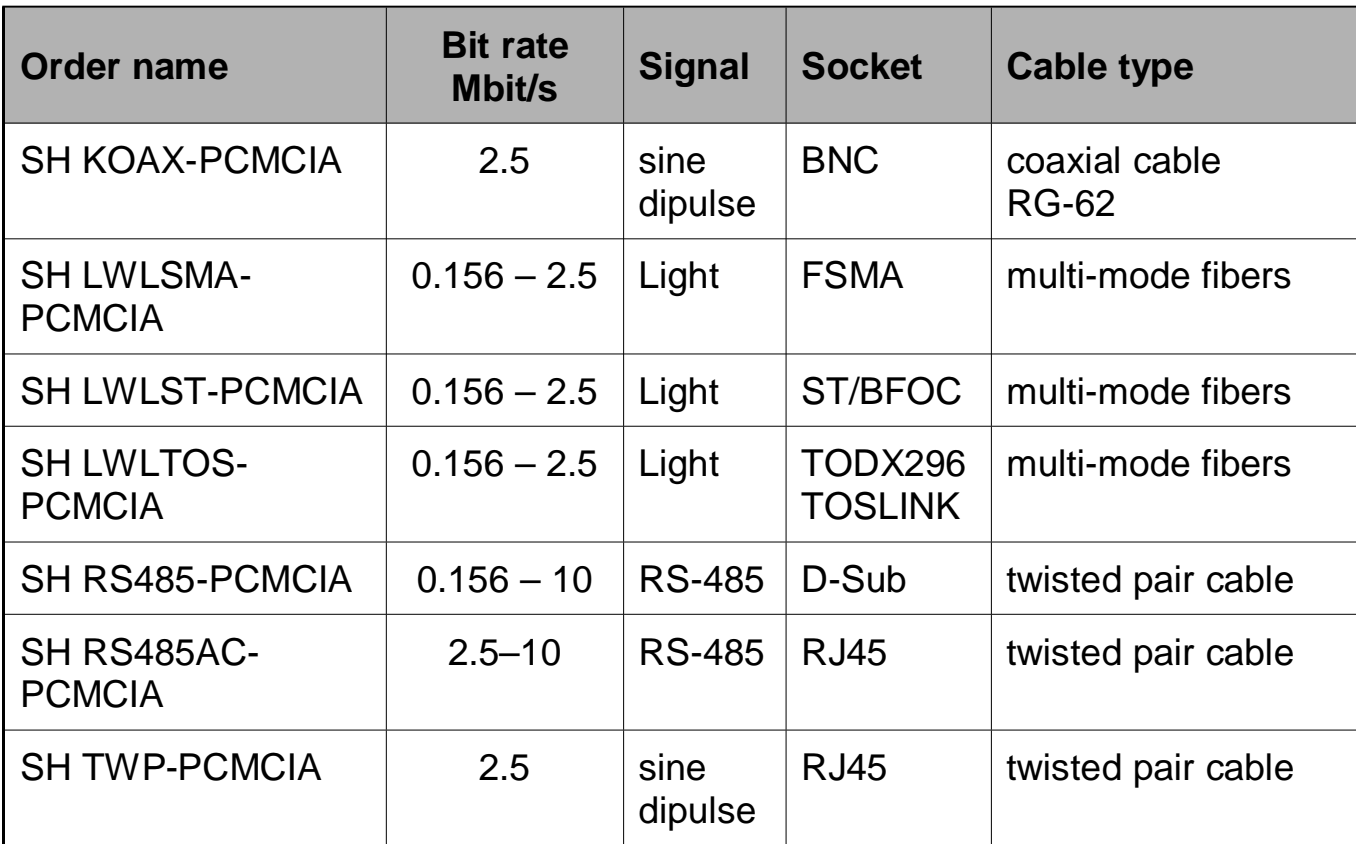

#### **11.7 Literature**

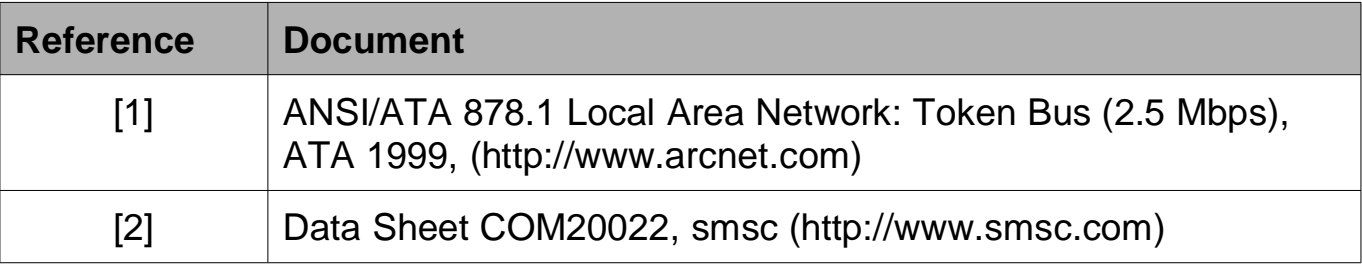

Subject to technical changes and printing errors excepted. Release: September 2011

28